# GW **MBUS**

#### <span id="page-0-0"></span>**KNX-GW-MBUS SK01 & REG**

#### **KNX Gateway M-Bus Warengruppe 1 Warengruppe 1**

Anwendung: KNX-Busankopplung von Zählern mit M-Bus Schnittstelle

Der Busankoppler stellt einen Busmaster der M-Bus-Schnittstelle nach DIN EN 13757-2/3 dar. Der Master kann bis zu 3 M-Bus Geräte versorgen und auslesen. Es stehen 32 M-Bus Datenpunkte zur Verfügung, die frei auf die verwendeten Geräte aufgeteilt werden können.

Produktdatenbank: **MBUS\_v4.vd5**

KNX auslesbare Daten: Maximal 32 Datenpunkte ( frei aufteilbar )

Je M-BUS Gerät

- Gerätedatum
- Sekundär Adresse

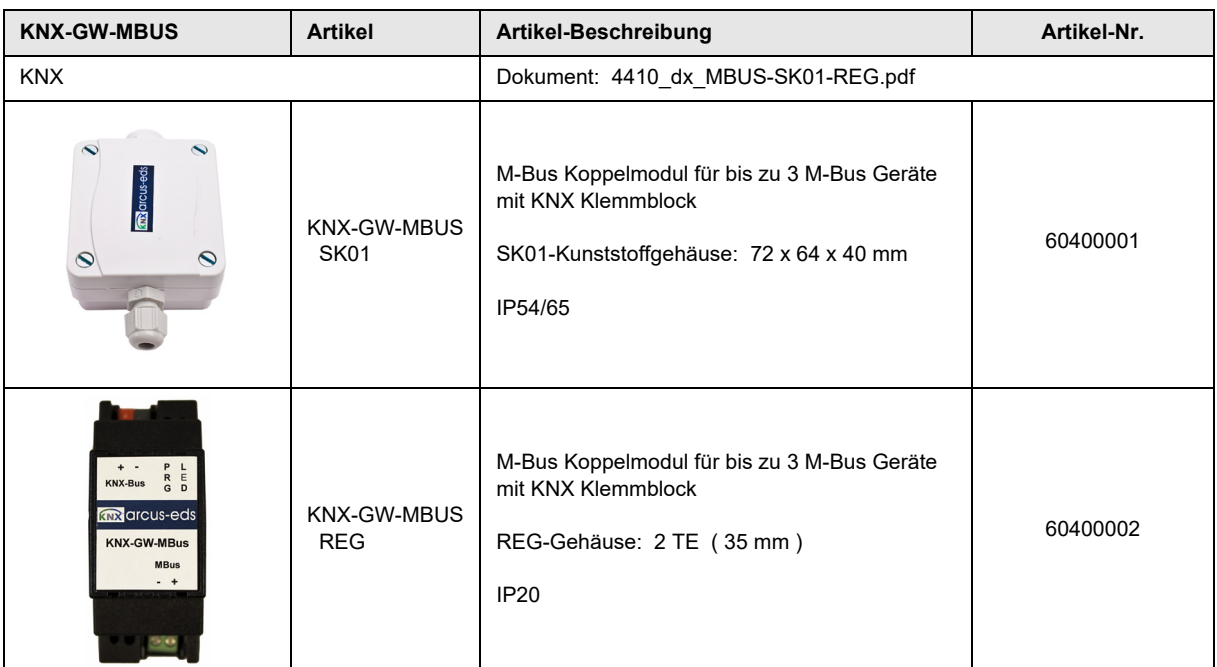

I

I

I

I

<span id="page-1-0"></span>arcus-eds I KNX

 **[1. Applikationsbeschreibung 2](#page-1-1)**

 **[2. KNX Parameter 2](#page-1-2)**

 **[3. KNX Objekte 6](#page-5-0)**

 **[4. Funktionsbeschreibung 7](#page-6-0)**

**Applikationsbeschreibung** KNX-GW-MBUS SK01 & REG

 **[5. Produktblatt Montage 8](#page-7-0)**

**6. Technische Daten 9** 

 **[7. Inbetriebnahme 10](#page-9-0)**

**8. Montage 10 10** 

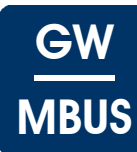

I

I

I

I

## <span id="page-1-1"></span>**1 Applikationsbeschreibung**

Die Inbetriebnahme des M-Bus Gateway erfolgt über die ETS ( KNX Tool Software ) in Verbindung mit dem zugehörigen Applikationsprogramm.

Im Auslieferungszustand ist das Gerät unprogrammiert.

Sämtliche Funktionen werden über die ETS parametriert und programmiert.

#### **Funktionen**

- 32 Datenpunkte für
	- Verbrauchswerte Messwerte
	- Datum

**[Impressum](#page-11-0)**

- Uhrzeit
- 3 Datenpunkte für die Sekundäradressen der angeschlossenen Geräte
- 3 Datenpunkte für Datuminformationen der angeschlossenen Geräte
- 3 Datenpunkte für die Auslösung von Sonderfunktionen
- 1 Datenpunkt für Statusinformationen
- 1 Datenpunkt zum setzen der M-Bus ID eines angeschlossenen Gerätes

## <span id="page-1-2"></span>**2 KNX Parameter**

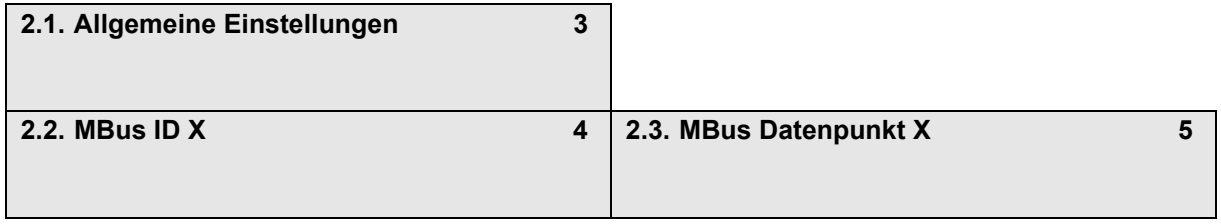

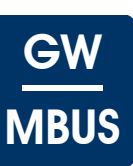

### <span id="page-2-1"></span><span id="page-2-0"></span>**2.1 Allgemeine Einstellungen**

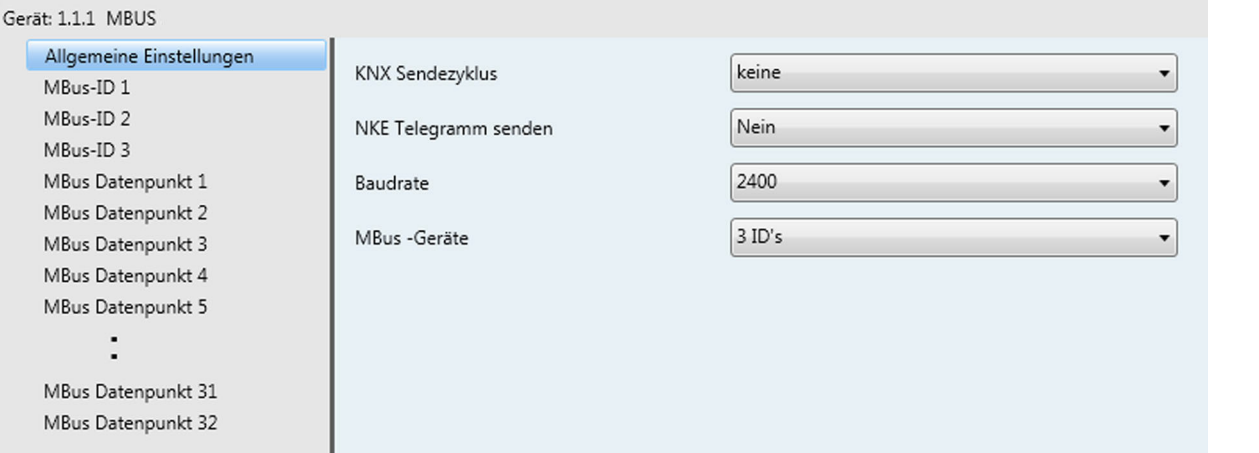

#### **Allgemeine Einstellungen - KNX-GW-MBUS SK01 & REG**

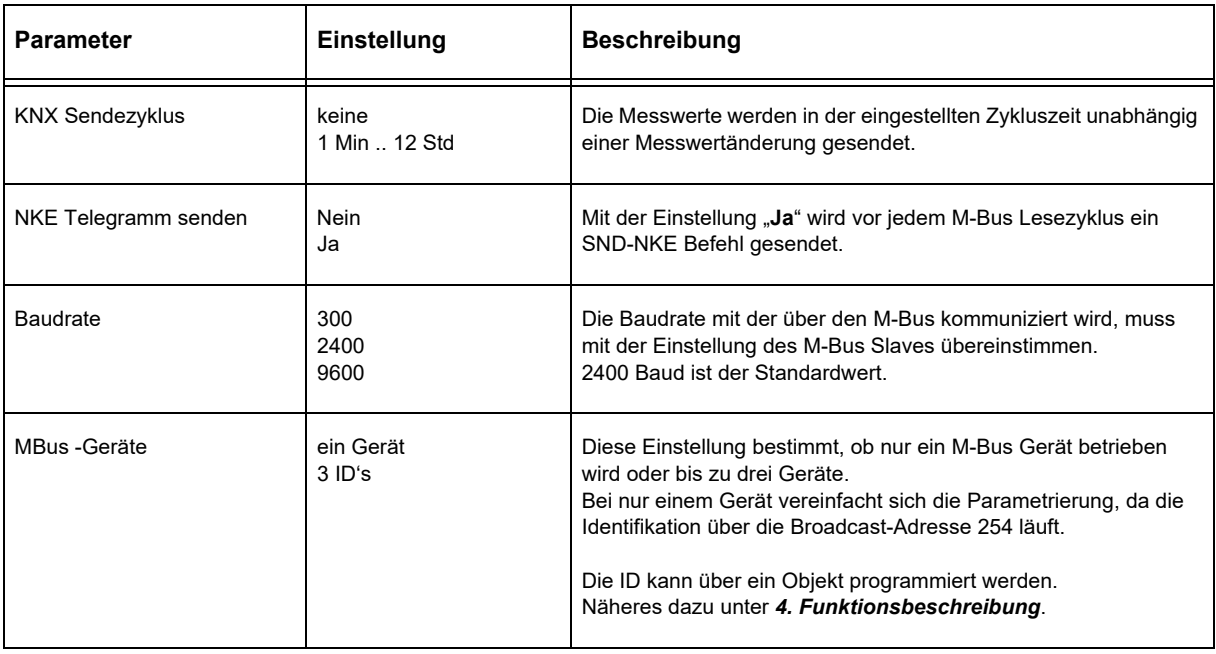

## <span id="page-3-1"></span>arcus-eds I KNX

## **Applikationsbeschreibung** KNX-GW-MBUS SK01 & REG

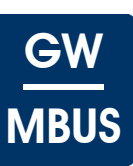

### <span id="page-3-0"></span>**2.2 MBus ID X**

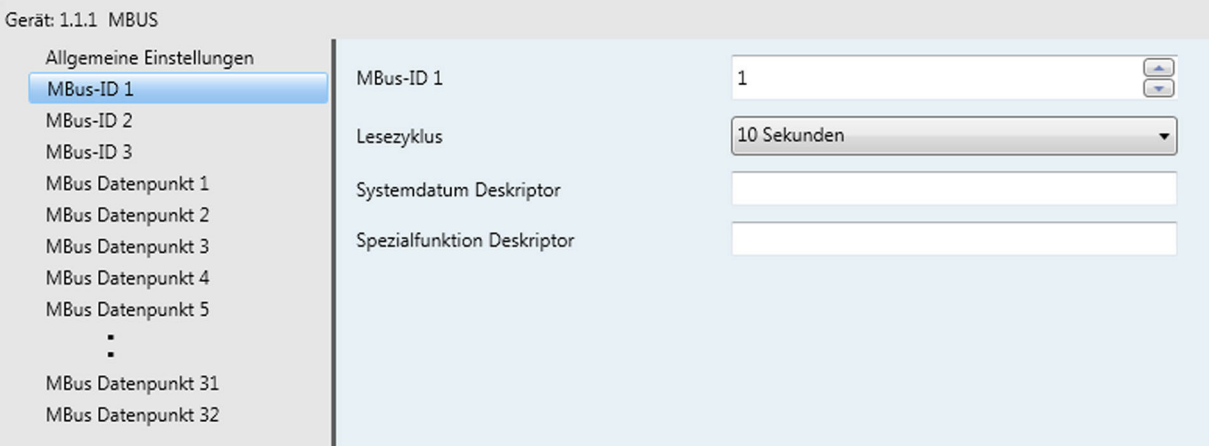

#### **MBus ID X - KNX-GW-MBUS SK01 & REG**

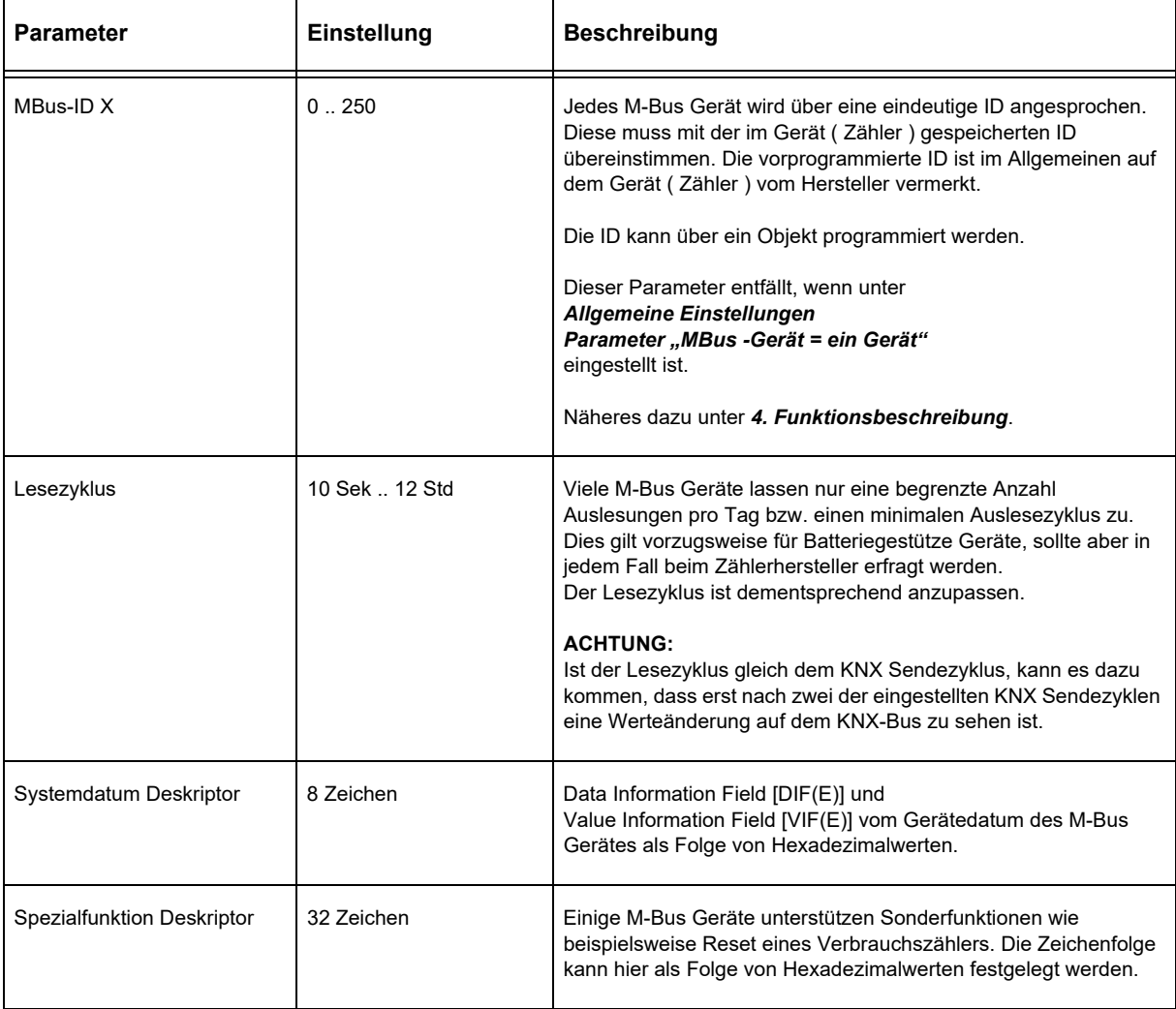

Änderungen vorbehalten

## GW **MBUS**

### <span id="page-4-1"></span><span id="page-4-0"></span>**2.3 MBus Datenpunkt X**

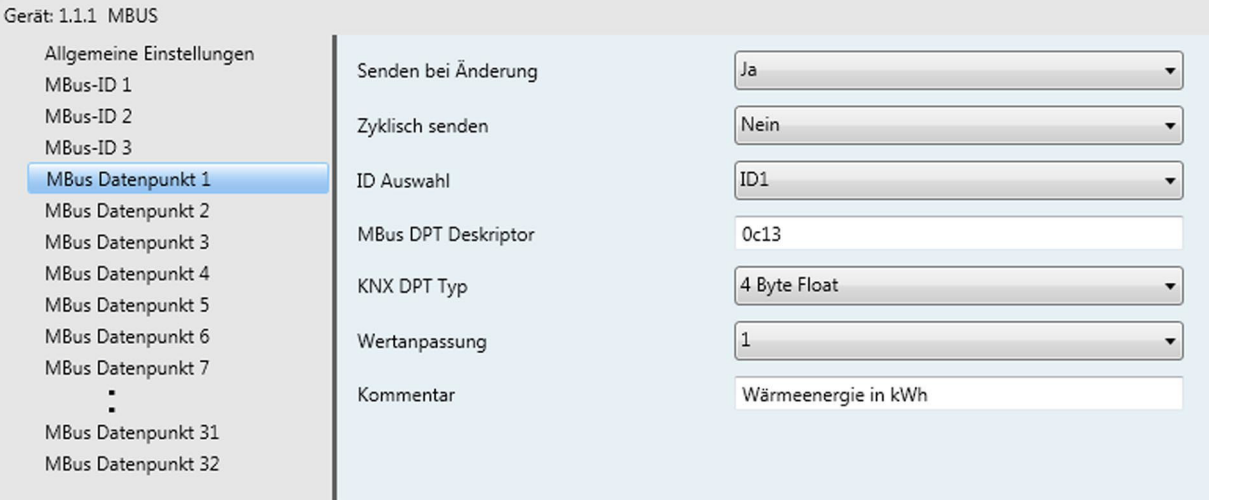

### **MBus Datenpunkt X - KNX-GW-MBUS SK01 & REG**

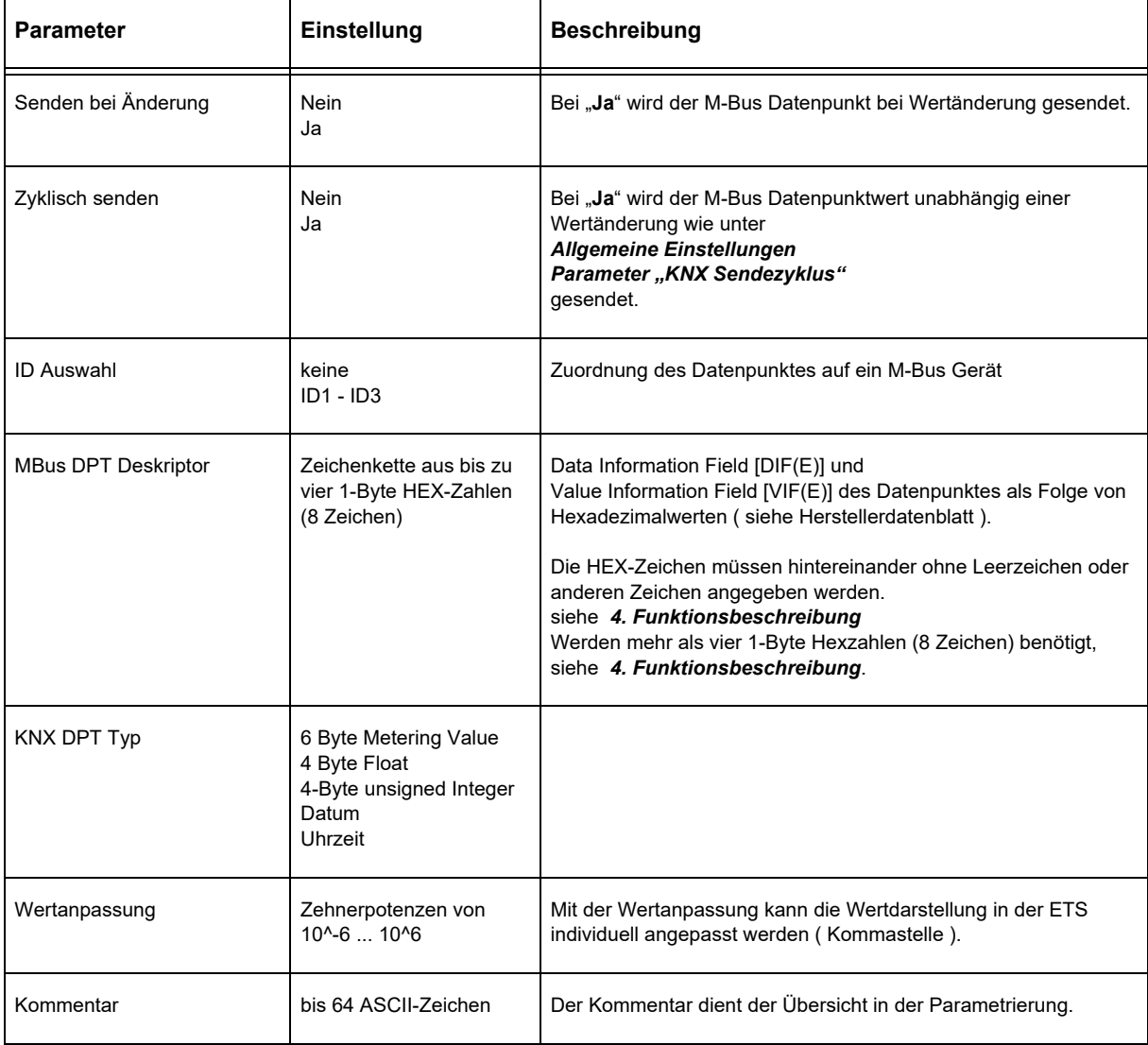

Änderungen vorbehalten

Arcus-EDS GmbH Rigaer Str. 88 , 10247 Berlin Tel.: +49 / (0)30 / 2593 3914

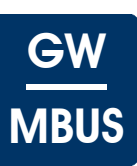

## <span id="page-5-1"></span><span id="page-5-0"></span>**3 KNX Objekte**

#### **Objekte - KNX-GW-MBUS SK01 & REG**

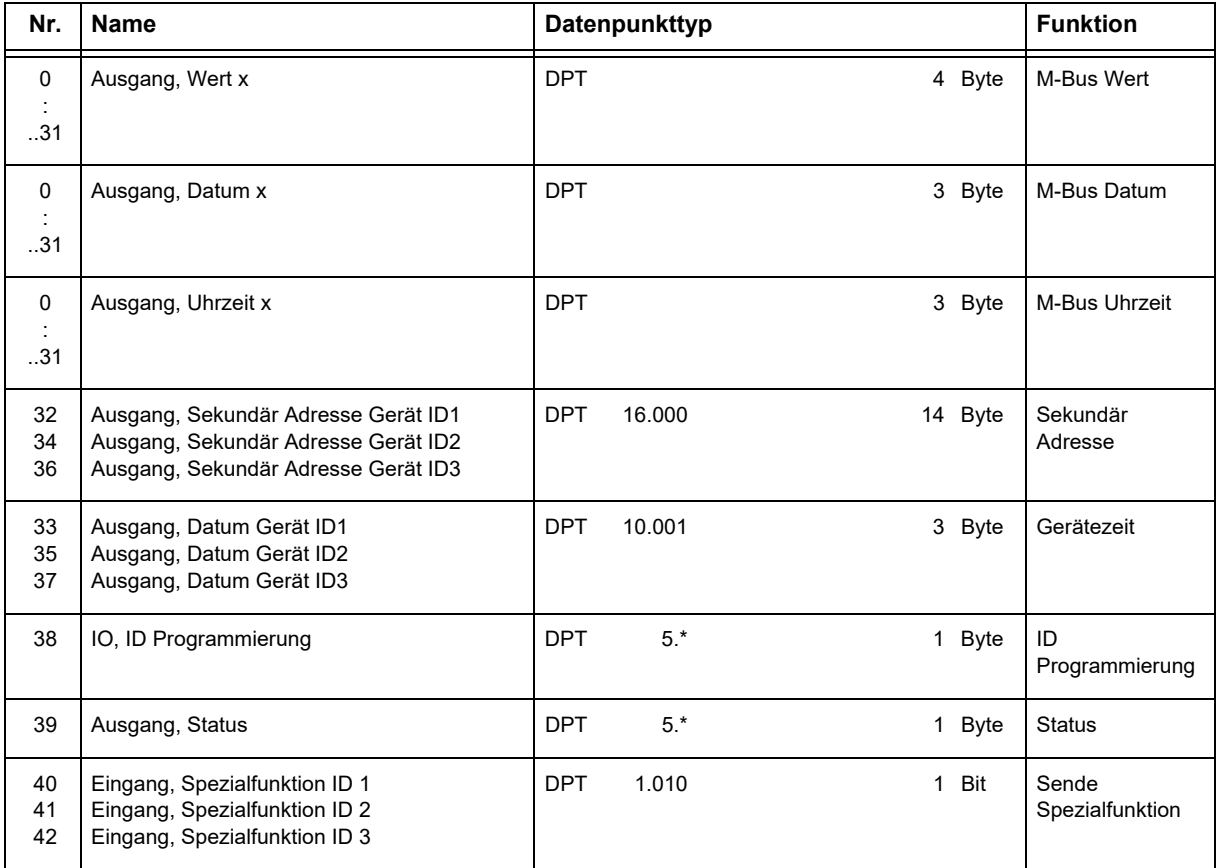

#### **Objektbeschreibung - KNX-GW-MBUS SK01 & REG**

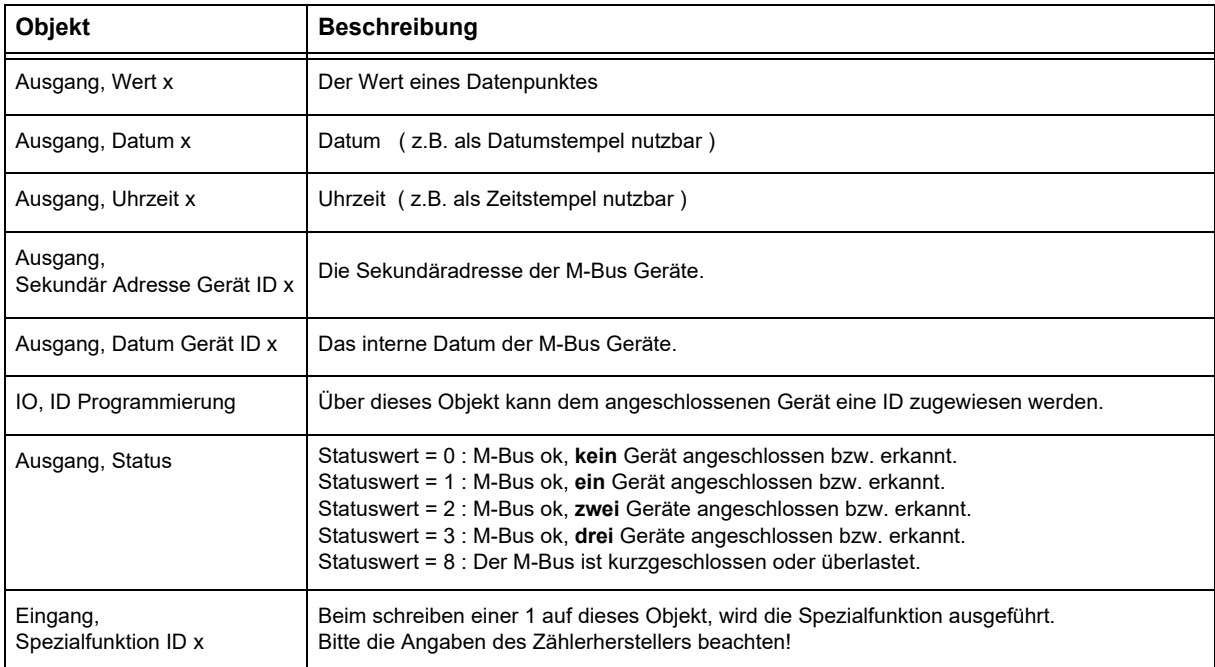

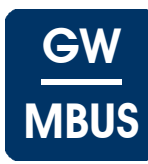

## <span id="page-6-1"></span><span id="page-6-0"></span>**4 Funktionsbeschreibung**

Die M-Bus Schnittstelle wurde entwickelt um Verbrauchserfassungsgeräte auslesen und konfigurieren zu können. Der M-Bus ist ein Single-Master-Bus mit einem Steuergerät und mehreren Erfassungsgeräten. Jedes Erfassungsgerät kann über eine M-Bus ID angesprochen werden, die ID kann im Bereich 1 .. 250 liegen. Es können also theoretisch bis zu 250 Geräte an einem Strang betrieben werden, begrenzt wird die Zahl durch die Fähigkeit des Bus-Masters die angeschlossenen Geräte zu versorgen. Die Bustopologie ist unkritisch und ohne Terminierung. Maximale Buslänge kann je nach Baudrate variieren und bis zu 4km betragen, für eine gute Störfestigkeit sollte aber eine Leitungslänge unter 10m angestrebt werden.

Das M-Bus Gateway kann bis zu 3 Slaves versorgen und abfragen. Ist nur ein Gerät im M-Bus vorhanden, kann dieses unabhängig von seiner individuellen ID über eine Broadcast-ID ( 254 ) angesprochen werden. Das erleichtert die Parametrierung eines solchen Minimalsystems.

Einige M-Bus Geräte können über den Bus gespeist werden, andere belasten ihre interne Batterie bei Buszugriff. Daher geben einige Hersteller maximale Auslesungen je Tag oder Stunde vor, deren Einhaltung im Gerät überwacht wird. Der Auslesezyklus ist demgemäß anzupassen.

Die Auslesung der Gerätedaten wird vom Master initiiert, indem ein REQ\_UD2 ( Request User Data ) Telegramm gesendet wird. Die angeschlossenen Geräte überprüfen ob sie angesprochen sind ( ID-Vergleich ) und antworten mit einem RSP\_UD ( Respond User Data ) Telegramm. Das RSP\_UD Telegramm enthält bis zu 252 Byte Nutzdaten. Die Nutzdaten bestehen aus mehreren aufeinanderfolgenden Datenpaketen und jedes Datenpacket beginnt mit mehreren Identifizierungszeichen, dem DIF ( Data Information Field ) und dem VIF ( Value Information Field ). DIF und VIF können mehrere Byte Länge besitzen, in der Praxis relevant sind meist 1 oder 2 Byte je Informationsfeld. Daher können mit maximal 4 Byte fast alle Datenpakete identifiziert werden. Wenn ein Datenpaket einen Stichtagswert enthält ist meist noch ein zugehöriges Datumsfeld vorhanden. Die Werte, die in den Feldern DIF und VIF erwartet werden können unterscheiden sich von Gerät zu Gerät und Hersteller zu Hersteller. Im Allgemeinen können die Hersteller der M-Bus Geräte den Aufbau der verwendeten Datenpakete bereitstellen. Hier sind die Werte für DIF und VIF abzulesen und als Hexadezimalwerte in die Datenpunktdeskriptoren zu übertragen.

#### **Beispiele**

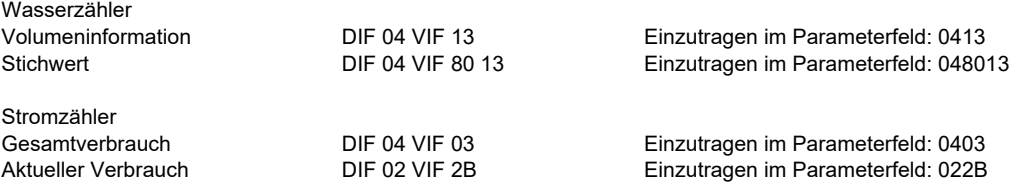

Es handelt sich nur um Beispiele, die korrekten Werte sind beim Zählerhersteller zu erfragen.

Es gibt Zähler, bei denen mehr als vier HEX-Zahlen (8 Zeichen) in den Parameter "MBus DPT Deskriptor" eingetragen werden müssten. In diesem Fall ist der 10 oder mehrstellige HEX Code in einen **base64** string umzuwandeln, der dann in den Parameter "MBus DPT Deskriptor" einzutragen ist.

Ein Programm zur Umwandlung finden sie unter folgendem link: [www.tomeko.net .](http://tomeko.net/online_tools/hex_to_base64.php?lang=en)

**Base64 Einträge gültig ab Seriennummer: KNX-GW-MBUS-SK01: 1440572 KNX-GW-MBUS-REG: 1430576**

Einige Zähler unterstützen Sonderfunktionen, wie Rücksetzen eines Maximalwertes oder Löschen eines Nebenzählers. Diese Funktionen benötigen definierte Zeichenfolgen, die über die Sonderfunktionen in der ETS eingegeben und über Objekte ausgelöst werden können.

Setzen der ID eines angeschlossenen Gerätes:

- 1) Unter "Allgemeine Einstellungen", Parameter "MBus -Geräte" = "ein Gerät" auswählen
- 2) Das Objekt "IO, ID Programmierung" wird aktiv
- 3) Gerät anschließen und gewünschte ID (1.. 250) auf das Objekt "IO, ID-Programmierung" senden

Bedeutung des Statuswertes:

Statuswert = 0 : M-Bus ok, **kein** Gerät angeschlossen bzw. erkannt. Statuswert = 1 : M-Bus ok, **ein** Gerät angeschlossen bzw. erkannt. Statuswert = 2 : M-Bus ok, **zwei** Geräte angeschlossen bzw. erkannt. Statuswert = 3 : M-Bus ok, **drei** Geräte angeschlossen bzw. erkannt. Statuswert = 8 : Der M-Bus ist kurzgeschlossen oder überlastet.

Änderungen vorbehalten

Arcus-EDS GmbH Rigaer Str. 88 , 10247 Berlin Tel.: +49 / (0)30 / 2593 3914

## **Produktblatt Montage** KNX-GW-MBUS SK01 & REG

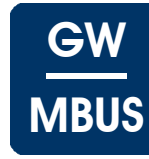

## <span id="page-7-1"></span><span id="page-7-0"></span>**5 Produktblatt Montage**

Das M-Bus Gateway ist ein Gerät um eine Vielzahl von Messgeräten, die über einen M-Bus Anschluss verfügen mit dem KNX-Bus zu verbinden.

Bis zu 32 Datenpunkte aus bis zu 3 M-Bus Geräten können ausgelesen und auf dem KNX-Bus ausgegeben werden.

Das Gerät besitzt einen integrierten KNX-Busankoppler und benötigt keine Zusatzspannung.

Das **KNX-GW-MBUS SK01** befindet sich in einem aus schlagzähem, glaskugelverstärktem Kunststoffgehäuse mit Dichtung und erfüllt den Schutzgrad IP54/65.

Das **KNX-GW-MBUS REG** befindet sich in einem Kunststoffgehäuse ( IP20 ) und ist für die Hutschienenmontage vorgesehen.

Die Module werden mit der ETS ( KNX Tool Software ) und dem Applikationsprogramm projektiert.

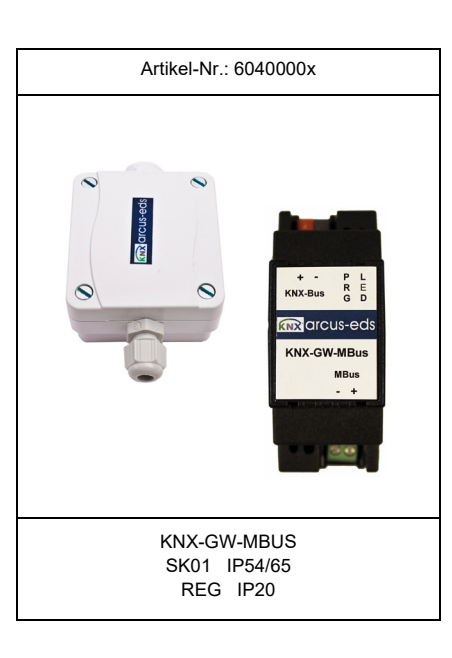

#### **Einsatzgebiete und Anwendungen**

- Einbindung von Zählern und Verbrauchsdatenerfassungsgeräten in den KNX-Bus
- Erfassung und Ausgabe von Verbrauchsdaten in Konnex-Umgebungen
- Nachrüstung vorhandener M-Bus Anlagen

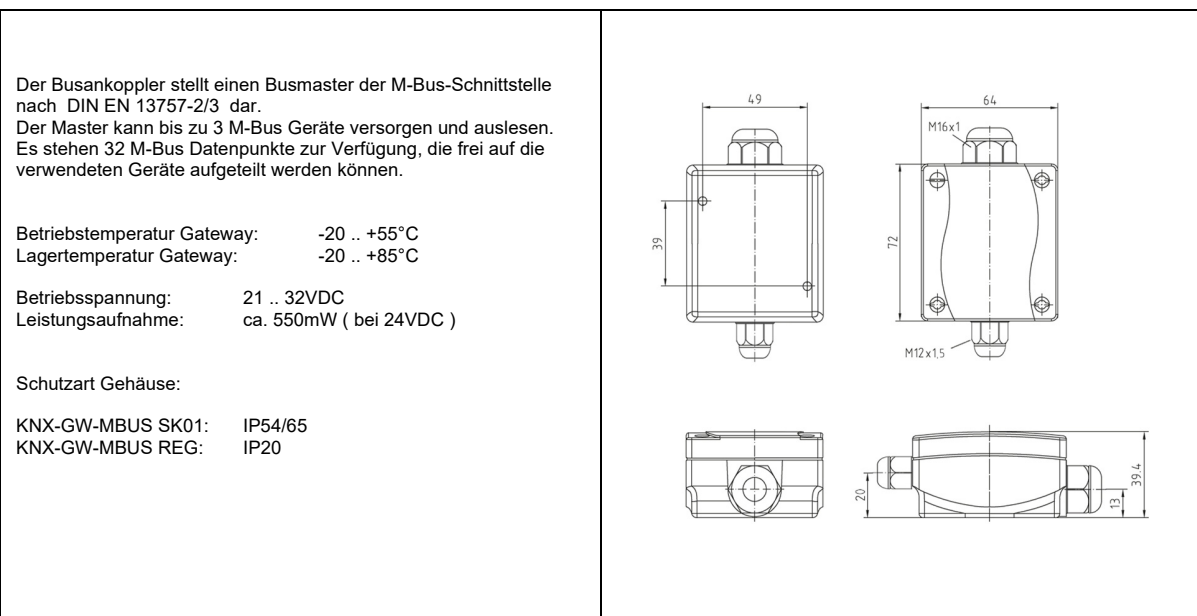

Änderungen vorbehalten

Arcus-EDS GmbH Rigaer Str. 88 , 10247 Berlin Tel.: +49 / (0)30 / 2593 3914

[www.arcus-eds.de x](http://www.arcus-eds.de) sales@arcus-eds.de Fax.: +49 / (0)30 / 2593 3915 d7

## **Produktblatt Montage** KNX-GW-MBUS SK01 & REG

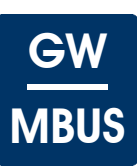

## <span id="page-8-1"></span><span id="page-8-0"></span>**6 Technische Daten**

#### **Technische Daten - KNX-GW-MBUS SK01 & REG**

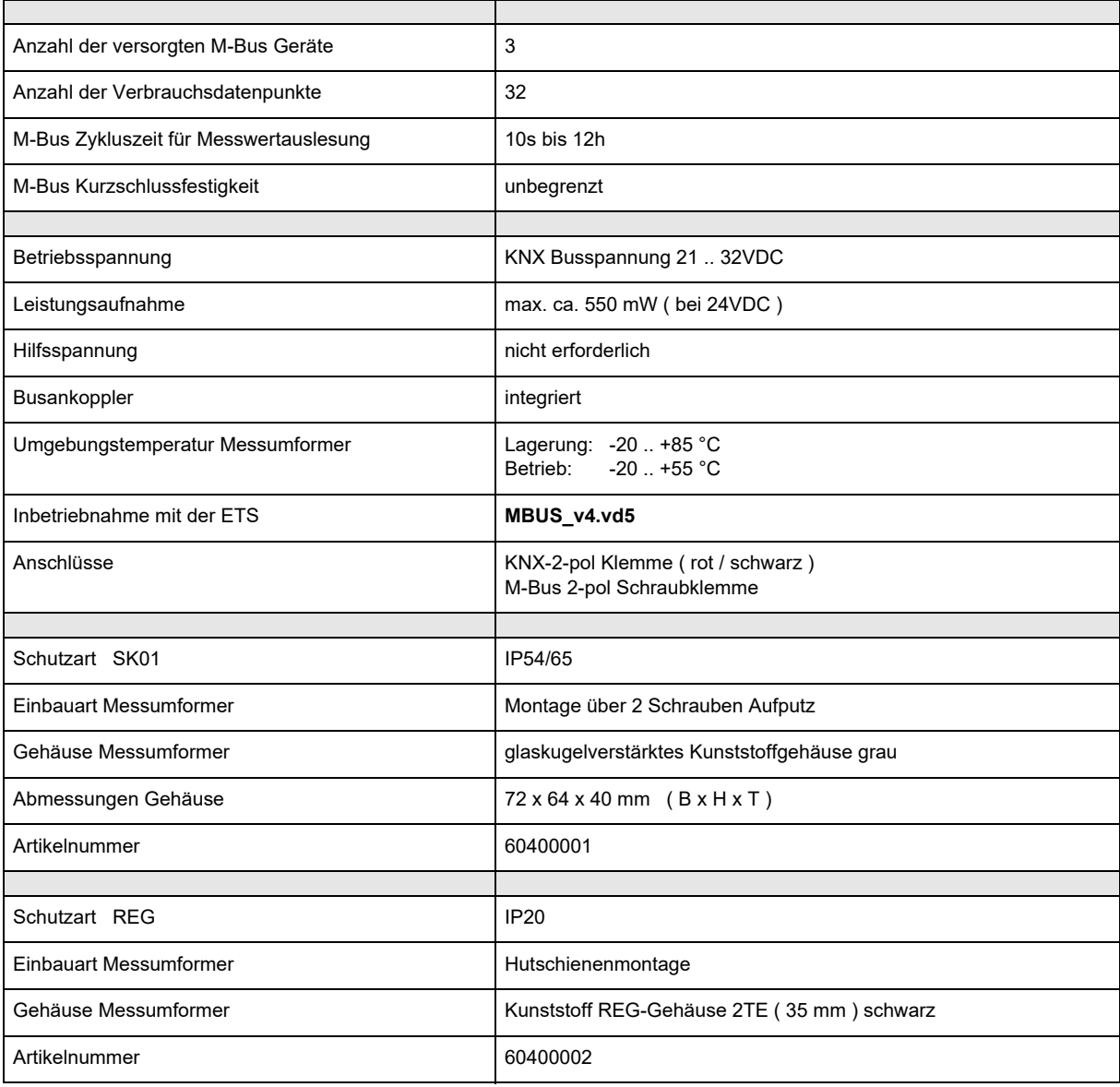

Gateway MBUS/KNX

## **Produktblatt Montage** KNX-GW-MBUS SK01 & REG

<span id="page-9-2"></span>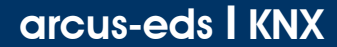

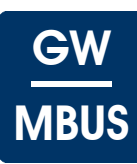

## <span id="page-9-0"></span>**7 Inbetriebnahme**

Die Inbetriebnahme des Gerätes erfolgt über die ETS ( KNX Tool Software ) in Verbindung mit dem zugehörigen Applikationsprogramm.

Die Auslieferung erfolgt im unprogrammierten Zustand. Sämtliche Funktionen werden über die ETS parametriert und programmiert.

Beachten Sie die zur ETS gehörigen Dokumentationen.

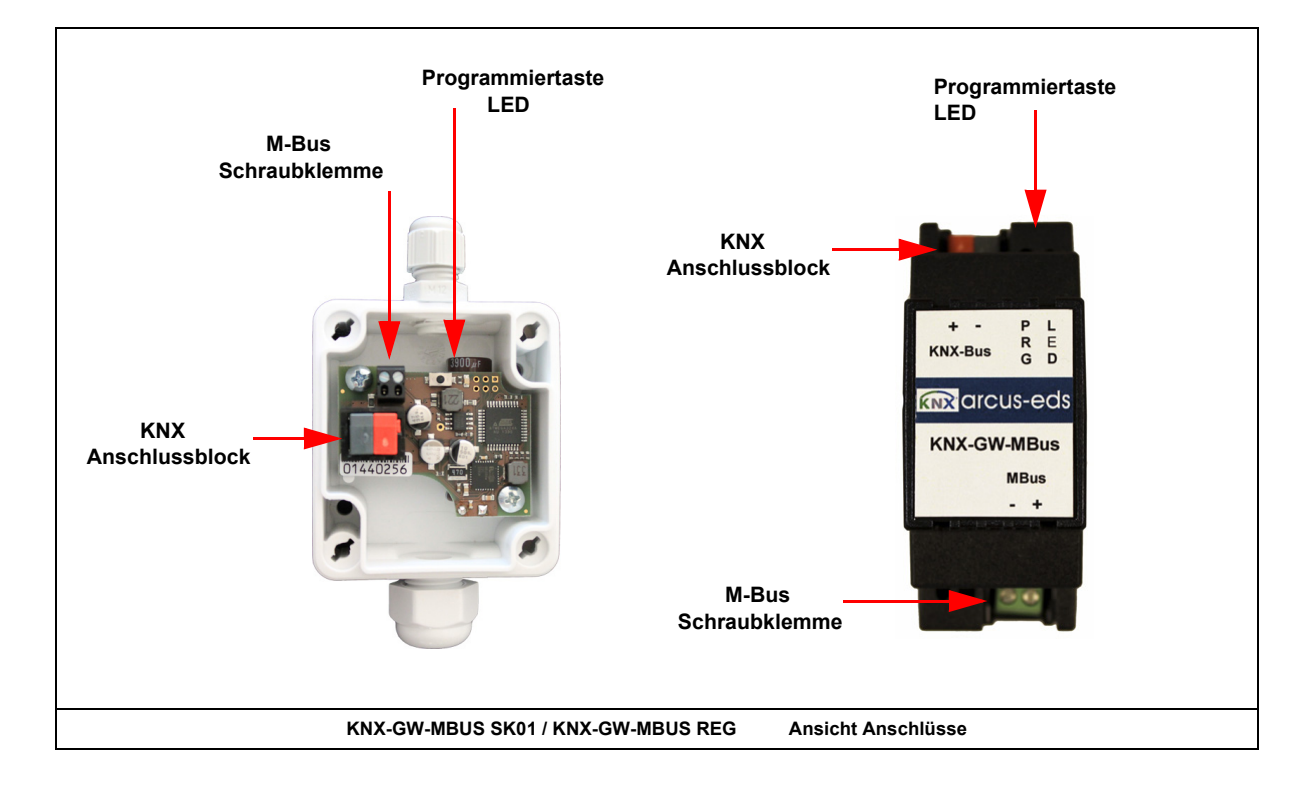

## <span id="page-9-1"></span>**8 Montage**

Das Modul **KNX-GW-MBUS SK01** ist zur Montage im Außenbereich und im ( auch feuchten ) Innenbereich vorgesehen. Es erfüllt die Schutzklasse IP54/65.

Die Montage erfolgt mit zwei Schrauben an der Wand.

Der Deckel des Messumformers wird durch Drehen der Befestigungsschrauben gelöst.

Führen Sie das KNX-Buskabel durch den seitlichen Gehäusedurchbruch ( PG-Verschraubung ), nachdem der Sensor an der Wand oder der Decke befestigt wurde. Ziehen Sie die Busklemme vom Gerät ab. Nach Verbinden des Kabels mit der Busklemme kann diese wieder auf die Baugruppe aufgesteckt werden. Nach erfolgter Programmierung ist der Gehäusedeckel zu verschließen.

Achten Sie darauf, dass beim Einbau die Elektronik nicht durch Werkzeuge und Kabelenden beschädigt wird.

Das Modul **KNX-GW-MBUS REG** ist zur Hutschienenmontage im trockenen Innenbereich vorgesehen. Die Montage erfolgt durch aufklicken des Gehäuses auf eine Hutschiene. Es erfüllt die Schutzklasse IP20.

Änderungen vorbehalten

Arcus-EDS GmbH Rigaer Str. 88 , 10247 Berlin Tel.: +49 / (0)30 / 2593 3914

[www.arcus-eds.de x](http://www.arcus-eds.de) sales@arcus-eds.de Fax.: +49 / (0)30 / 2593 3915 d7

**Produktblatt Montage** KNX-GW-MBUS SK01 & REG

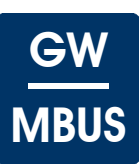

#### <span id="page-10-0"></span>**Verhalten bei Busspannungswiederkehr**

Die Werte der M-Bus Geräte sind nach erneutem Einlesen wieder verfügbar. Die ETS-Parameter-Einstellungen bleiben erhalten.

#### **Programm löschen und Sensor zurücksetzen**

Um die Programmierung ( Projektierung ) zu löschen bzw. das Modul wieder in den Auslieferzustand zurückzusetzen, muss es Spannungsfrei geschaltet werden ( abklemmen der KNX-Busklemme ).

Halten Sie nun die Programmiertaste gedrückt, während Sie die KNX-Busklemme wieder anschließen und warten Sie bis die Programmier LED aufleuchtet ( ca. 5-10 Sekunden ).

Nun können Sie die Programmiertaste wieder loslassen und das Modul ist für eine neue Projektierung bereit. Sollten Sie die Programmiertaste zu früh loslassen, wiederholen Sie die Prozedur.

Änderungen vorbehalten

#### <span id="page-11-0"></span>**Impressum**

Herausgeber: Arcus-EDS GmbH, Rigaer Str. 88, 10247 Berlin Verantwortlich für den Inhalt: Hjalmar Hevers, Reinhard Pegelow Nachdruck, auch auszugsweise, nur mit Genehmigung der Arcus-EDS GmbH gestattet. Alle Angaben ohne Gewähr, technische Änderungen und Preisänderungen vorbehalten.

#### **Haftung**

Die Auswahl der Geräte und die Feststellung der Eignung der Geräte für einen bestimmten Verwendungszweck liegen allein in der Zuständigkeit des Käufers. Für diese wird keine Haftung oder Gewährleistung übernommen. Die Angaben in den Katalogen und Datenblättern stellen keine Zusicherung spezieller Eigenschaften dar, sondern ergeben sich aus Erfahrungswerten und Messungen. Haftung für Schäden, die durch fehlerhafte Bedienung/Projektierung oder Fehlfunktionen der Geräte entstehen, ist ausgeschlossen. Vielmehr hat der Betreiber/Projektierer sicher zu stellen, dass Fehlbedienungen, Fehlprojektierungen und Fehlfunktionen keine weiterführenden Schäden verursachen können.

#### **Sicherheitsvorschriften**

Achtung! Einbau und Montage elektrischer Geräte darf nur durch eine Elektrofachkraft erfolgen. Die Einhaltung der entsprechenden Sicherheitsvorschriften des VDE, des TÜV und der zuständigen Energieversorgungsunternehmen sind vom Käufer/Betreiber der Anlage sicherzustellen. Für Mängel und Schäden, die durch unsachgemäßen Einsatz der Geräte oder durch Nichtbeachtung der Bedienungsanleitungen entstehen, wird keine Gewährleistung übernommen.

#### **Gewährleistung**

Wir leisten Gewähr im Rahmen der gesetzlichen Bestimmungen. Bitte nehmen Sie im Falle einer Fehlfunktion mit uns Kontakt auf und schicken Sie das Gerät mit einer Fehlerbeschreibung an unsere unten genannte Firmenadresse.

#### **Hersteller**

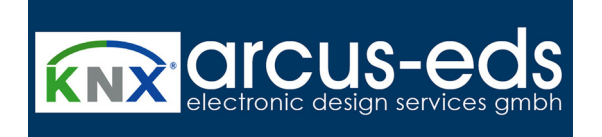

#### **Eingetragene Warenzeichen**

 $\epsilon$ 

Das CE-Zeichen ist ein Freiverkehrszeichen, das sich ausschließlich an die Behörde wendet und keine Zusicherung von Eigenschaften beinhaltet.

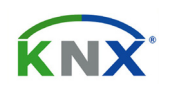

Eingetragenes Warenzeichen der Konnex Association

Änderungen vorbehalten

Arcus-EDS GmbH Rigaer Str. 88 , 10247 Berlin Tel.: +49 / (0)30 / 2593 3914